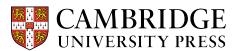

## Cambridge courseware (CogBooks) instructor guide Course Material

This guide will cover how to use the Course Material tool within the Courseware Tools to manage and configure the course material settings.

## **Starting from the Courseware Tools**

Step 1 – Click on the Course Material link.

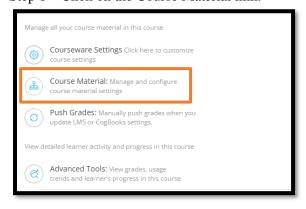

## **Step 2** – Pick the assignment you wish to edit and make changes.

a) You can change the completion criteria (viewed vs understood) and grading criteria (completion or assessment-based) for that specific assignment. The rest of the assignments will stay as originally configured.

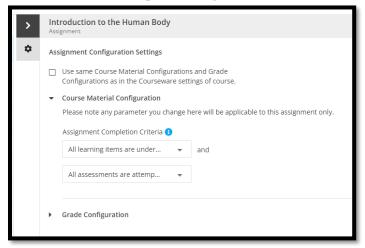

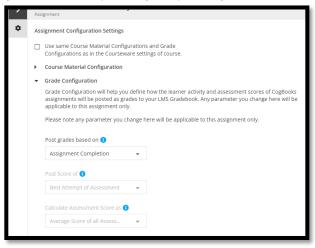

**Step 3** – Save changes and Push Grades.

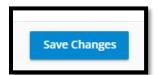

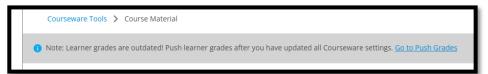